**102** Linux-Magazin 11/04 **Feder-Lesen** **Jacl und Tclblend verbinden Tcl und Java**

# **Fremde** Federn

Java und Tcl ergänzen sich bestens und profitieren voneinander: Ein Testskript für eine Java-Applikation ist in Tcl schneller geschrieben als in Java. Andererseits wollen Tcl-Entwickler gelegentlich Java-Pakete nutzen. Jacl und Tclblend geben ihnen diese Freiheiten. Carsten Zerbst

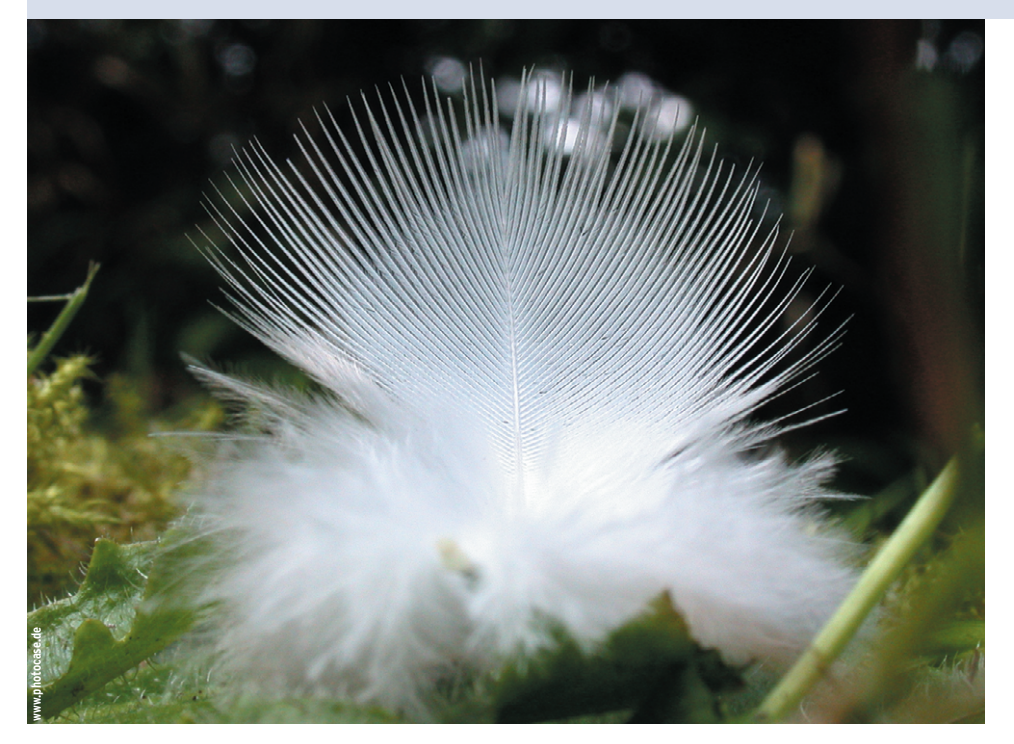

**Die Programmiersprachen** Java und Tcl sind längst feste Größen in der Welt der Compiler und Skripte. Doch auch eingefleischte Anhänger der einen Welt können kaum die Vorzüge der jeweils anderen verhehlen. Oft wäre es praktisch, in einem Tcl-Programm zusätzlich auf Java-Pakete und -Klassen zuzugreifen oder ein Java-Programm um Tcl-Scripting-Fähigkeiten zu ergänzen. Die Brücke zwischen beiden Welten schlagen Jacl und Tclblend, beide Softwarepakete des Tcljava-Projekts **[1]**.

Jacl ist eine komplett neue Implementation des Tcl-Interpreters in reinem Java. Er führt Tcl-Skripte bis auf wenige Ausnahmen so aus, als ob sie in der normalen C-basierten Tclsh liefen. Ähnliches gibt es auch für andere Skriptsprachen wie Python (Jython, **[3]**) oder ECMA-Script/Javascript (Rhino, **[4]**). Je nach

Aufgabe startet die Java-Anwendung den Interpreter mit einem Skript oder das Skript kontrolliert den Ablauf und greift auf Java-Methoden zu.

# **Jacl**

Ioi Lam begann als Student in Cornell damit, den Tcl-Interpreter in Java neu zu schreiben. Inzwischen arbeitet vor allem Mo DeJong von Red Hat an Jacl. Bruce Johnson ergänzte mit seinem Swank **[2]** noch eine Tk-Variante, die er ebenfalls in reinem Java implementiert hat. Als Java-Software lassen sich Jacl und Swank über Java Webstart ausprobieren. Wer darin die Tkcon startet, hat eine komfortable Tcl-Shell frei Haus. Dazu muss eine JVM installiert sein, insbesondere für Webstart sollte es allerdings eine aktuelle Version (1.4.2) sein.

In Abbildung 1 ist die Java-Version der Tkcon zu sehen. Mit dem Tcl-Kommando »puts« hat der Benutzer zunächst einen Hallo-Welt-Text ausgegeben (blau dargestellt) und dann mit mehreren Tk-Kommandos ein weiteres Fenster mit einem Button erzeugt. Dank Swank ist das Fenster tatsächlich mit Swing- und nicht mit nativen Tk-Widgets gebaut. Sogar die Systemvariablen im »env«-Array entsprechen den Java-System-Properties, nicht den normalen Tcl-Werten.

Die Installation von Jacl und Swank gelingt am einfachsten mit der Tar-Datei von Swank **[2]**, sie enthält bereits alle notwendigen Java-Bibliotheken sowie die Startskripte. Nach dem Auspacken startet der Aufruf »./wisk *Skriptname*« ein Skript im Interpreter, ganz wie bei »wish«. Die Swank-Distribution enthält unter anderem das Skript »swkon.tcl«, es handelt sich um die Java-Version der Tkcon (in Abbildung 1 benutzt).

Tcl und Tk auf Java-Basis statt mit C ist technisch interessant – damit sollte es sogar möglich sein, Tcl auf einem Javafähigen Handy zum Laufen zu bringen. Weitaus wichtiger ist jedoch der Zugriff auf die jeweils andere Sprache.

# **Federführend**

Für den Zugriff von Tcl auf Java ist ein Tcl-Paket namens »java« zuständig. Es enthält Funktionen, mit denen ein Tcl-Programm Java-Objekte und -Methoden aufrufen kann. Listing 1 zeigt ein Tcl-Skript, das die Java-Klasse in Listing 2 verwendet. Die Klasse enthält neben einfachen Getter- und Setter-Methoden (Beans-Konzept) auch mehrere Konstruktoren, statische Variablen und überladene Methoden.

Programmieren **Programmieren**

Nach dem üblichen »package require java« (Zeile 3 in Listing 1) steht in Tcl eine Reihe neuer Kommandos im Namensraum »java« zur Verfügung. Eine Zusammenfassung der Befehle zeigt Tabelle 1. Damit Jacl die zusätzlichen Java-Klassen findet, setzt das Tcl-Skript in Zeile 4 einen zusätzlichen Classpath. Alternativ könnte man vor dem Start der JVM auch die globale »CLASSPATH«-Variable ändern.

# **Statische Klassenvariablen und Methoden**

Als einfachsten Zugriff verwendet der Code statische Variablen und Methoden: In Zeile 7 liest »java::field« eine Variable der Klasse und in Zeile 10 ruft »java:: call« eine Methode auf. Die Eingabe besteht aus dem Klassennamen sowie dem Variablen- oder Methodennamen und eventuellen Parametern. Danach erzeugt das Kommando in Zeile 14 eine Instanz der Demo-Klasse mit »java::new«. Der Rückgabewert enthält eine Referenz auf das neu erzeugte Java-Objekt. Der Konstruktor der Demo-Klasse (Listing 2, Zeile 13) speichert den angegebenen String in der Variablen »a«.

Für die Variable »a« implementiert die Demo-Klasse Bean-typisch so genannte Getter (Zeile 25) und Setter (Zeile 24). Die Getter und Setter sind »public« deklariert, während sich »a« dank »pri-

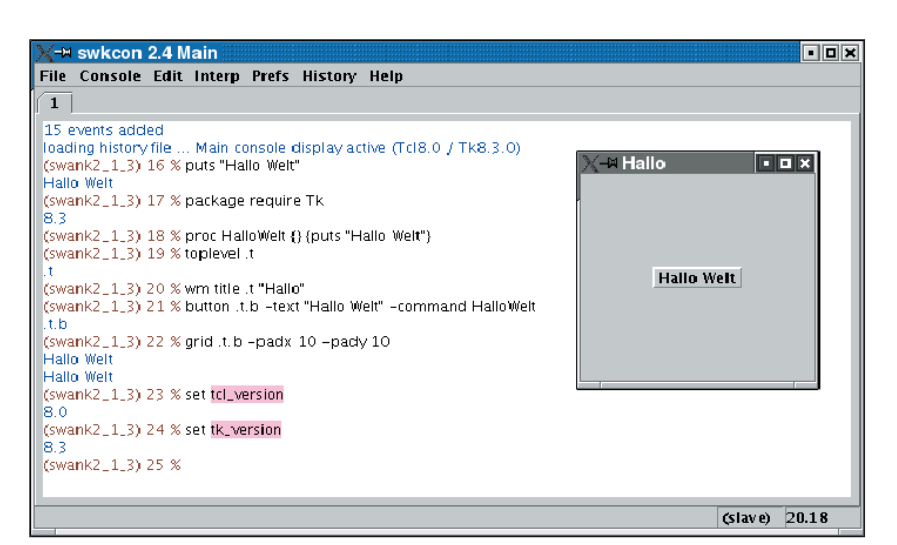

**Abbildung 1: Die Tkcon läuft hier als Java-Anwendung: Interpreter und Widget-Set sind in reinem Java implementiert. Der Benutzer kann dennoch normale Tcl- und Tk-Kommandos eintippen (links) und damit zum Beispiel neue GUIs gestalten (rechts).**

#### **Tabelle 1: Wichtige Kommandos des Java-Pakets**

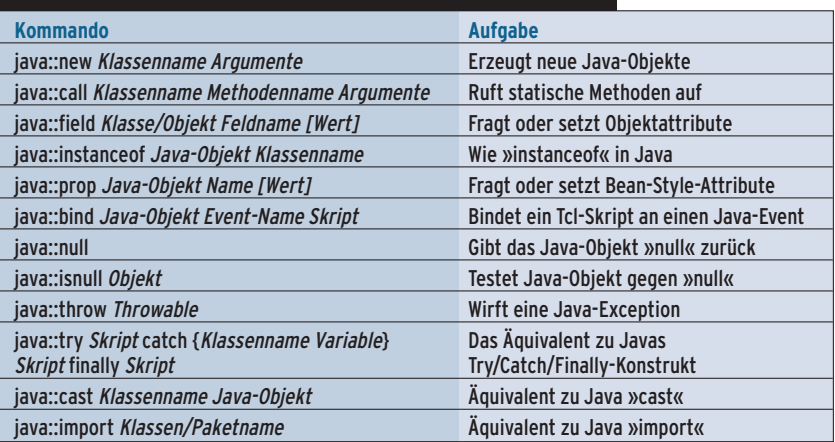

- Anzeige -

| $-$ swkcon 2.4 Main                                                                                                    | a ok |
|----------------------------------------------------------------------------------------------------|------|
| File Console Edit Interp Prefs History Help                                                                                                    |      |
| $\mathbf{1}$                                                                                                    |      |
| (tcl) 5.4 % source listing1.tcl<br>Demo.NAME 'Demo'<br>Aufruf getInstance 'Statisch'<br>Bean-Style 'Erstes Objekt'<br>Bean-Stvie "Geänderter Name"<br>Getter-Aufruf "Geänderter Name"<br>Aufruf von methode, Ausgabe '1095369494270'<br>Aufruf von toString, Ausgabe 'Geänderter Name'<br>ambiguous method signature, could not choose between (überladen double) (überladen int)<br>Eingabe als Integer, Ausgabe '21'<br>Eingabe als Double, Ausgabe '42.0'<br>Eingabe für Methode fehler="0", Fehler"/ by zero"<br>Eingabe für Methode fehler="1", Ausgabe "1"<br>Eingabe für Methode fehler="2", Interner Fehler 'teilbar durch 2"<br>Eingabe für Methode fehler="3", Eingabefehler 'teilbar durch 3"<br><b>B</b> ist null<br>toString "Geänderter NameZweites Objekt"<br>(tcl) 55 $%$ |      |
| 15.56<br>(slave)                                                                                                    |      |

**Abbildung 2: In Jacl ausgeführt zeigt das Tcl-Skript aus Listing 1 seine Ausgaben. Es benutzt die Java-Klasse »Demo« und instantiiert Objekte, ruft Methoden auf und fragt Felder ab.**

vate«-Deklaration nur von der Klasse selbst lesen und ändern lässt. Für Bean-Style-Zugriffe steht unter Tcl das Kommando »java::prop« zur Verfügung, Listing 1 fragt damit den Wert ab (Zeile 17) und ändert ihn (Zeile 18).

# **Tcl mit Methode**

Alle Java-Methoden kann das Skript Tcltypisch mit »*Objektreferenz Methodenname Parameter*« aufrufen. Listing 1 zeigt dies anhand von »getA« in Zeile 22 und mit der Methode »methode« in Zeile 23. Ein Problem tritt jedoch bei überladenen Methoden in der Java-Klasse auf. Da Tcl keine typisierte Sprache ist, weiß Jacl nicht, ob es zum Beispiel die Ziffer 1 als String, als Integer oder als Double-Wert zu interpretieren hat. Folglich produziert Zeile 27 eine Fehlermeldung, in Abbildung 2 ist diese Meldung rot hervorgehoben (»ambigious method signature ...«). Um diese Hürde zu umgehen, muss ein Tcl-Skript bei überladenen Methoden die Signatur (also den Typ der Parameter) ebenfalls angeben (Zeilen 30 und 31).

Der Beispielcode in Zeile 27 zeigt auch die Fehlerbehandlung. Die übliche Tcl-

- Anzeige -

**inn** File<br>Filekess:"/tcl> export CLASSPATH=.tjacl.jarttcljava.jar<br>Filekess:"/tcl> export CLASSPATH=.tjacl.jarttcljava.jar<br>Name für 'Einfach' ui<br>einfach-20040917 .<br>Name für "C==0" Name für 'C==0'<br>Name für 'BasisVerkettet'<br>|-<br>|fjl@kess:″/tcl> ||

**Abbildung 3: Die Java-Anwendung »NamensSchema« in Listing 3 benutzt das Tcl-Skript aus Listing 4, um Zeichenketten nach dem vorgegebenen Namensschema umzuwandeln.**

Prozedur »catch« funktioniert wie gehabt, sie erhält jedoch nur die Java-Ausgabe von »*Exception*.getMessage« und nicht die Klasse der Exception.

Wer die Fehlerarten genauer unterscheiden will, nutzt »java::try« (Zeilen 36 bis 44). Ähnlich wie in Java darf der Programmierer mehrere »catch«-Anweisungen anhängen, in denen er die erwartete Klasse der Exception (etwa »IllegalArgumentException« in Zeile 38) sowie eine Variable angibt. Die in dieser Tcl-Variablen gespeicherte Objektreferenz gibt Zugriff auf das Java-Exception-Objekt (Zeile 39). Damit hat Tcl die komplette Kontrolle über Java-Objekte.

# **Wer hat die Kontrolle**

Mit der gezeigten Technik kontrolliert ein Tcl-Skript den Ablauf und nutzt Java-Klassen. Sinnvoll ist das vor allem, wenn eine Bibliothek nur in Java vorliegt und eine Tcl-Anwendung diese Li-

**Feder-Lesen 105** Linux-Magazin 11/04 Linux-Magazin

brary benötigt. Der häufigere Fall für die Tcl-Java-Kombination ist, eine kompilierte Java-Anwendung mit Scripting-Fähigkeiten auszustatten. Damit ist es möglich, Anpassungen an Kundenwünsche schnell durch ein Skript durchzuführen, angefangen von Menüs bis hin zu benutzerspezifischer Logik.

Ein typisches Problem sind Namensregeln für Objekte, etwa Rechnungen, Stücklisten oder eine CD-Sammlung. Hier kocht jeder Kunde sein eigenes Süppchen und möchte seine Regeln vollständig erfüllt sehen. Scripting erlöst

den Hersteller von der Strafarbeit, für jeden Kunden eine eigene Klasse entwickeln und installieren zu müssen. Ein Skript erhält alle notwendigen Informationen, um den gewünschten Namen zu ermitteln. Die Java-Klassen implementieren dann die kundenunabhängige Logik, um etwa einen Report zu erzeugen und in einer Datei zu speichern.

Ein einfaches Beispiel ist in Listing 3 zu sehen, mögliche Namensregeln dazu sind in den Listings 4 und 5 enthalten. Der Java-Teil in Listing 3 benötigt den Namen für ein Objekt. Statt einer festgeschriebenen Regel oder eines einfachen Namenstemplate ruft es ein Tcl-Skript auf, das die Namen generiert. Dieses Skript ist schnell beim Kunden oder sogar vom Kunden selbst erstellt und einfach anzupassen.

# **Tcl ergänzt Java**

Die Java-Klasse führt in der statischen Methode »buildName« (Zeilen 8 bis 42) ein Tcl-Skript für das angegebene Objekt aus, als Klasse für dieses Objekt dient das bekannte »Demo« aus Listing 2. Die

### **Listing 1: Java-Objekte in Tcl**

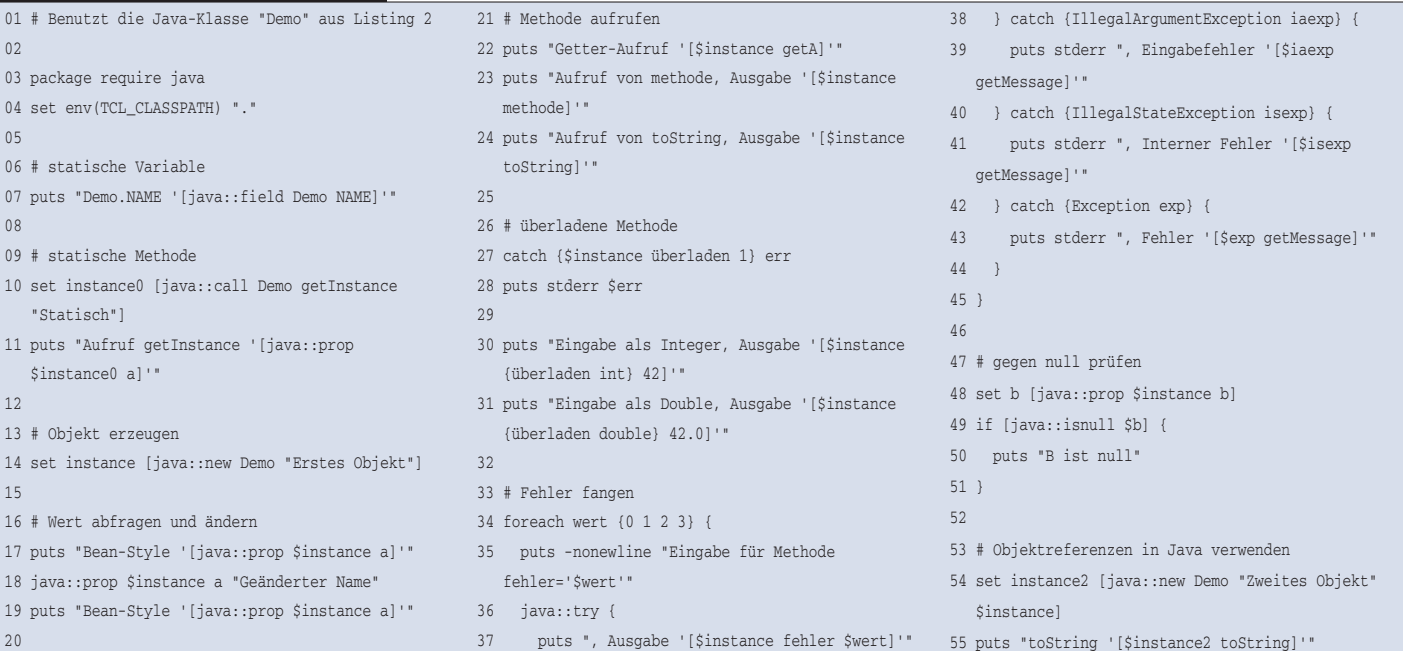

#### **Listing 2: Benutzte Java-Klasse**

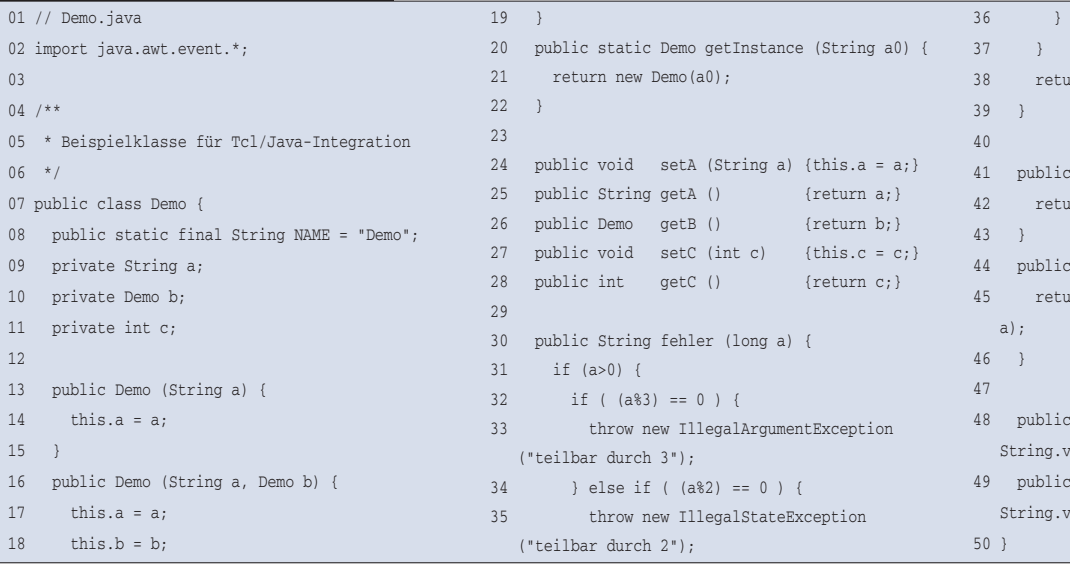

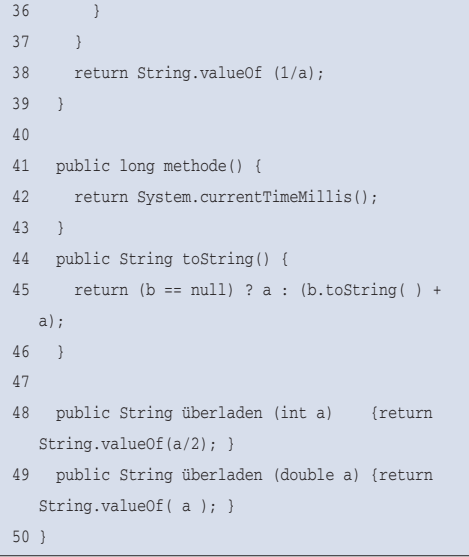

#### **Das Neueste**

Sprachen-übergreifendes Programmieren ist nicht nur mit Tcl und Java möglich, dank Jean Luc Fontain kann ein Programmierer sogar Python-Code direkt in Tcl einbetten und Python-Methoden aufrufen **[5]**. Bleibt zu hoffen, dass sich dabei niemand mit den Leerzeichen verzählt – Python benutzt Einrückungen statt Klammern, um Codeblöcke zu kennzeichnen. Zur Entspannung könnte dann beruhigende Musik notwendig sein. Echte Tcl-Fans nutzen dafür das neue Snackamp **[6]**. Es verarbeitet viele Formate von Ogg Vorbis bis MP3, die es selbst abspielt oder als Shoutcast-Server an Streaming-Clients verfüttert.

Klienten ganz anderer Art hat Stefan Vogel mit der WebDAV-Erweiterung **[7]** des Tclhttpd **[8]** im Auge. Hiermit arbeitet der Tcl-basierte Webserver als WebDAV-Server, um Dateien plattformübergreifend auszutauschen. Viele Editoren können Files remote per WebDAV-Protokoll bearbeiten.

#### Wettbewerb der Komprimierer

Richard Suchenwirth hat schon viele interessante Programme im Wiki veröffentlicht. Er stellt aber auch Aufgaben an die Wiki-Leser, diesmal ist es die verlustfreie Kompression eines Schwarzweißbilds in Tcl **[9]**. Als Aus-

Methode muss zuerst einen Interpreter erzeugen (Zeile 13 in Listing 3). Dem Tcl-Interpreter übergibt das Java-Programm mit »setVar« das Objekt als Übergabeparameter (Zeile 16). Dazu muss es dieses Objekt in ein Objekt der Klasse »Tcl\_Object« einbetten. Mit der Hilfsklasse »tcl.lang.ReflectObject« ist dies schnell erledigt. Das Objekt steht dann auf der Tcl-Seite für Zugriffe bereit.

Als Nächstes sorgt Zeile 21 dafür, dass der eingebettete Interpreter das externe Skript mit »evalFile« ausführt, Zeile 24 kopiert anschließend den Wert der Tcl-

**Listing 3: In Java eingebetteter Tcl-Interpreter**

Variablen »retval« in die gleichnamige Java-Variable. Der Interpreter wird in Zeile 27 freigegeben, die Java-Garbage-Collection kann ihn danach löschen.

# **Interpreter-Recycling**

Braucht ein Java-Programm den Interpreter sehr oft, dann ist es sinnvoller, eine Instanz zu behalten und erneut zu verwenden. Mit einem Interpreter pro Name braucht das Beispiel auf einem AMD 2600+ mit 1 GByte RAM knapp 600 Millisekunden, mit einer recycelten gangsbasis dienen einige Gif-Bilder. Das bislang beste Ergebnis von Pascal Scheffer reduziert die Größe teilweise auf ein Drittel. Auf der GUI-Seite geht die Entwicklung weiter. Das Tile-Projekt **[10]** arbeitet an einer behutsamen Aktualisierung des Look&Feel von Tk. Die Version 0.4 enthält neben vielen Verbesserungen vor allem ein Combobox-Widget und lässt Tcl jetzt auf allen drei großen Plattformen modern aussehen. Einen anderen Weg geht Peter Baum mit seinem Gnocl-Paket **[11]**. Es benutzt GTK 2, um Widgets darzustellen, allerdings um dem Preis fehlender Tk-Kompatibilität auf der Skriptseite.

Interpreterinstanz reduziert sich dies auf 160 Millisekunden.

Die Listings 4 und 5 zeigen Beispiele für Namensskripte. Damit Listing 3 das gewünschte Skript auch findet, muss es »namensschema.tcl« heißen. Der erste Fall ist einfach (Abbildung 3), er nutzt die »toString«-Methode (Zeile 4) des übergebenen Objekts und hängt das aktuelle Datum an den String (Zeile 5). Die zweite Variante setzt den Namen abhängig von den Variablen »a«, »b« und »c«, wobei es nicht für alle Kombinationen gültige Namen erzeugen soll.

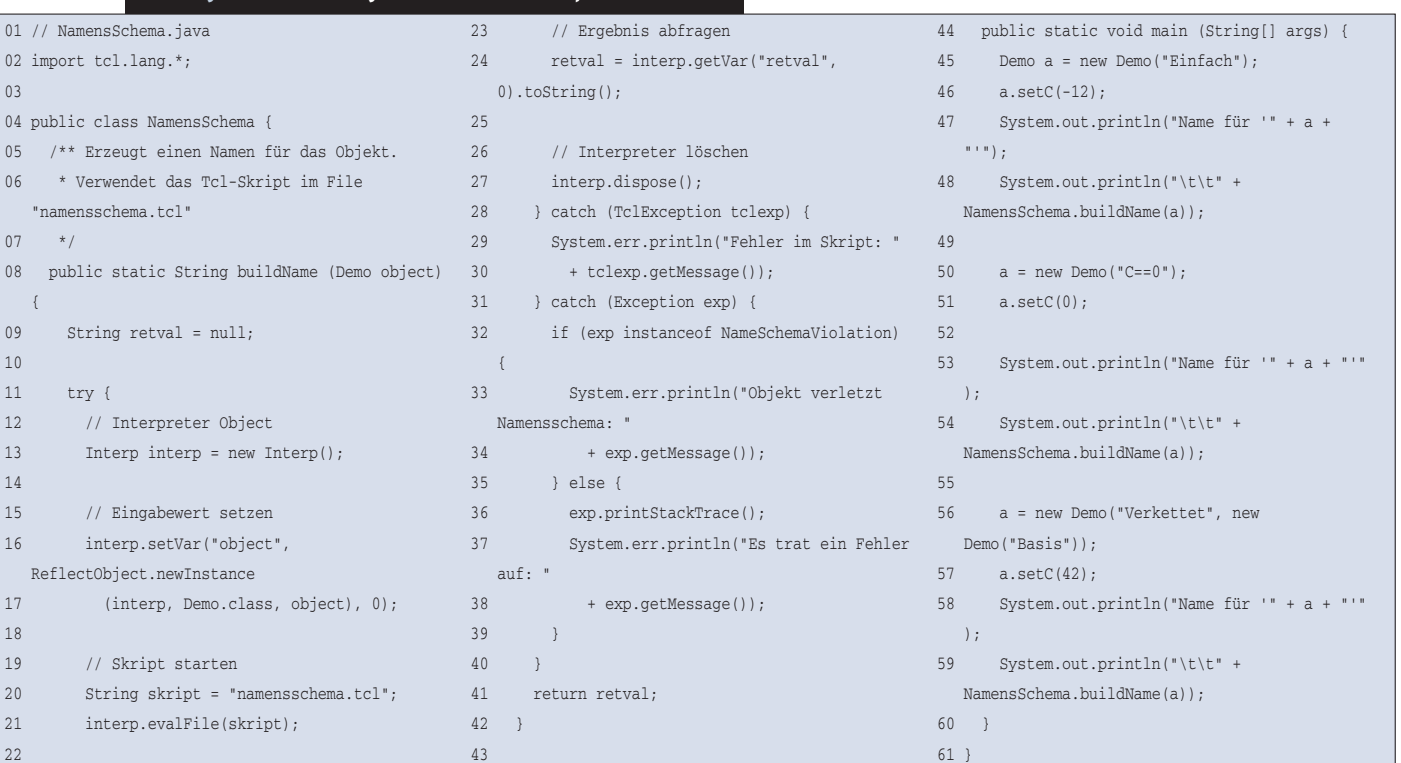

**Feder-Lesen**

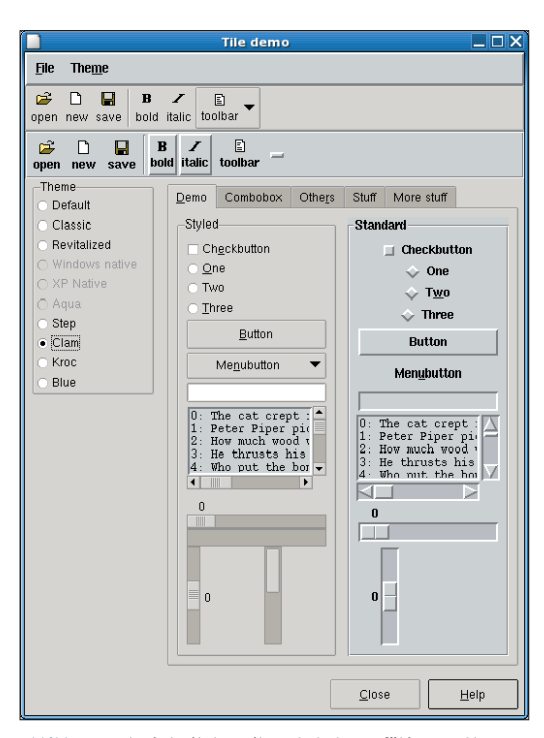

**Abbildung 4: Tk wird mit dem Tile-Paket Theme-fähig. Das Clam-Thema verleiht Tk-Programmen einen modernes Aussehen.**

Die Werte der Variablen extrahiert das Skript per Getter-Methode aus dem übergebenen Java-Objekt (Zeilen 11, 21, 23 und 25). Als Startwert für den Rückgabewert beginnt Listing 5 mit einem leeren String (Zeile 9). Abhängig von »\$c« hängt es danach den Buchstaben »A« an (Zeile 13), wirft eine Exception (Zeile 15) oder fügt den Buchstaben »B« zusammen mit der Variablen »\$c« an. Damit das Skript die Exception werfen kann, muss eine gleichnamige Java-Klasse existieren:

```
public class NameSchemaViolation
      extends Exception {
}
```
Diese Klasse braucht keine eigenen Methoden zu implementieren, es genügt, wenn sie von »Exception« erbt.

Soll ein Skript Oberflächen erstellen, wäre dies entweder direkt mit den Klassen von Swing oder über eigene Bibliotheken möglich. Um bestehende Skripte zu verwenden oder schnell eine Oberfläche zu bauen, bietet sich Bruce Johnsons Swank **[2]** an. Es stellt die meisten Tk-Befehle auch unter Jacl bereit, setzt allerdings Swing als Basis ein.

# **Tclblend**

Neben Jacl gibt es mit Tclblend **[1]** noch eine weitere Tcl-Java-Kopplung. Tclblend verbindet den in C implementierten Tcl-Interpreter und die JVM über ihre JNI-Schnittstelle (Java Native Interface). Anders als bei Jacl steht auf diese Weise der volle Umfang

von Tcl und Tk sowie beliebigen Erweiterungen zur Verfügung.

Vor dem Einsatz von Tclblend steht jedoch ein größerer Kompilierungsaufwand, da Tcl mit Thread-Unterstützung übersetzt sein muss, hinzu kommt noch Tclblend selbst. In den meisten Fällen ist Jacl die einfachere Alternative, vor allem kann ein Java-Programm damit auch neue Interpreter erzeugen. Die Java-spezifischen Tcl-Funktionen sind bei Jacl und Tclblend identisch, beide verwenden das »java«-Paket.

# **Gut für Spezialfälle**

Die Kopplung von Tcl und Java ist zwar kaum der Default-Weg, um neue Anwendungen zu entwickeln. Die meisten Programmierer haben ja genug damit zu

tun, sich in einer Sprache sicher zu bewegen. Dennoch hat die Kombination ihren Reiz. Sie öffnet Tcl den Zugriff auf Bibliotheken, die nur in Java verfügbar sind, etwa Apaches Batik. Java-Anwendungen können vom Scripting kundenspezifischer Teile gewinnen. *(fil)* 

#### **Infos**

- **[1]** Tcl/Java-Integration mit Jacl und Tclblend: [http://tcljava.sourceforge.net]
- **[2]** Swank, ein Tk-Klon in reinem Java: [http:// www.onemoonscientific.com/swank/]
- **[3]** Jython, ein Python-Interpreter in Java: [http://www.jython.org]
- **[4]** Rhino, ein Javascript-Interpreter in Java: [http://www.mozilla.org/rhino/]
- **[5]** Tclpython, Integration von Tcl und Pyhton: [http://jfontain.free.fr/tclpython.htm]
- **[6]** Tcl-basierter Sound-Player Snackamp: [http://snackamp.sourceforge.net]
- **[7]** WebDAV: [http://www.vogel-nest.de/wiki. php/Main/WebDAV]
- **[8]** Tclhttpd, in Tcl programmierter Webserver: [http://www.tcl.tk/software/tclhttpd/]
- **[9]** Schwarzweißgrafiken in Tcl komprimieren: [http://wiki.tcl.tk/12314]
- **[10]**Tile, Themeing-Enginge für Tk: [http://tktable.sourceforge.net/tile/]
- **[11]** Gnocl: [http://www.dr-baum.net/gnocl/]

#### **Der Autor**

Carsten Zerbst arbeitet bei Atlantec an einem PDM-System für den Schiffbau. Daneben beschäftigt er sich mit dem Einsatz von Tcl/Tk.

#### **Listing 4: Einfaches Namensskript für Listing 3**

01 # Einfache Namensregel,

- 02 # Name in Kleinbuchstaben + Datum
- 03

04 set retval [string tolower [\$object toString]]

- 05 append retval -[clock format [clock seconds] -format
- "%Y%m%d"]

## **Listing 5: Komplexeres Namensskript für Listing 3**

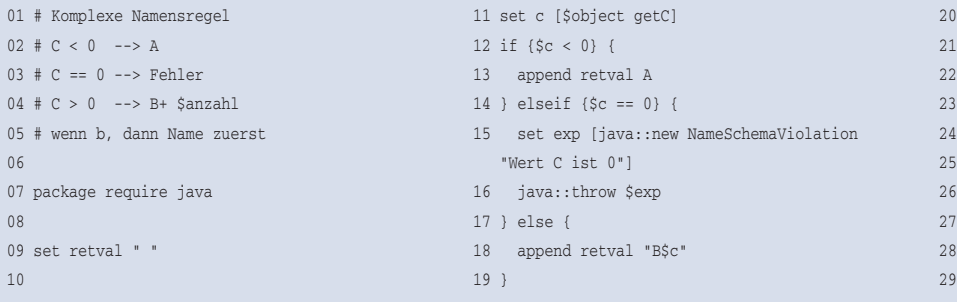

- 21 set b [\$object getB]  $2 \text{ if } \{[\text{java}:\text{ismall } \$b]\}$
- append retval [\$object getA]
- 24 } else {
- 
- append retval [\$b toString]/[\$object getA]
- 26 }
- 
- 28 # für Debugging:
- 9 puts \$retval